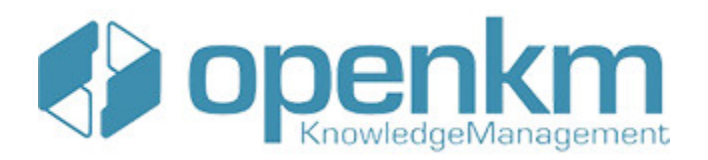

Documentation for Joomla Explorer

# **Table of Contents**

<span id="page-1-0"></span>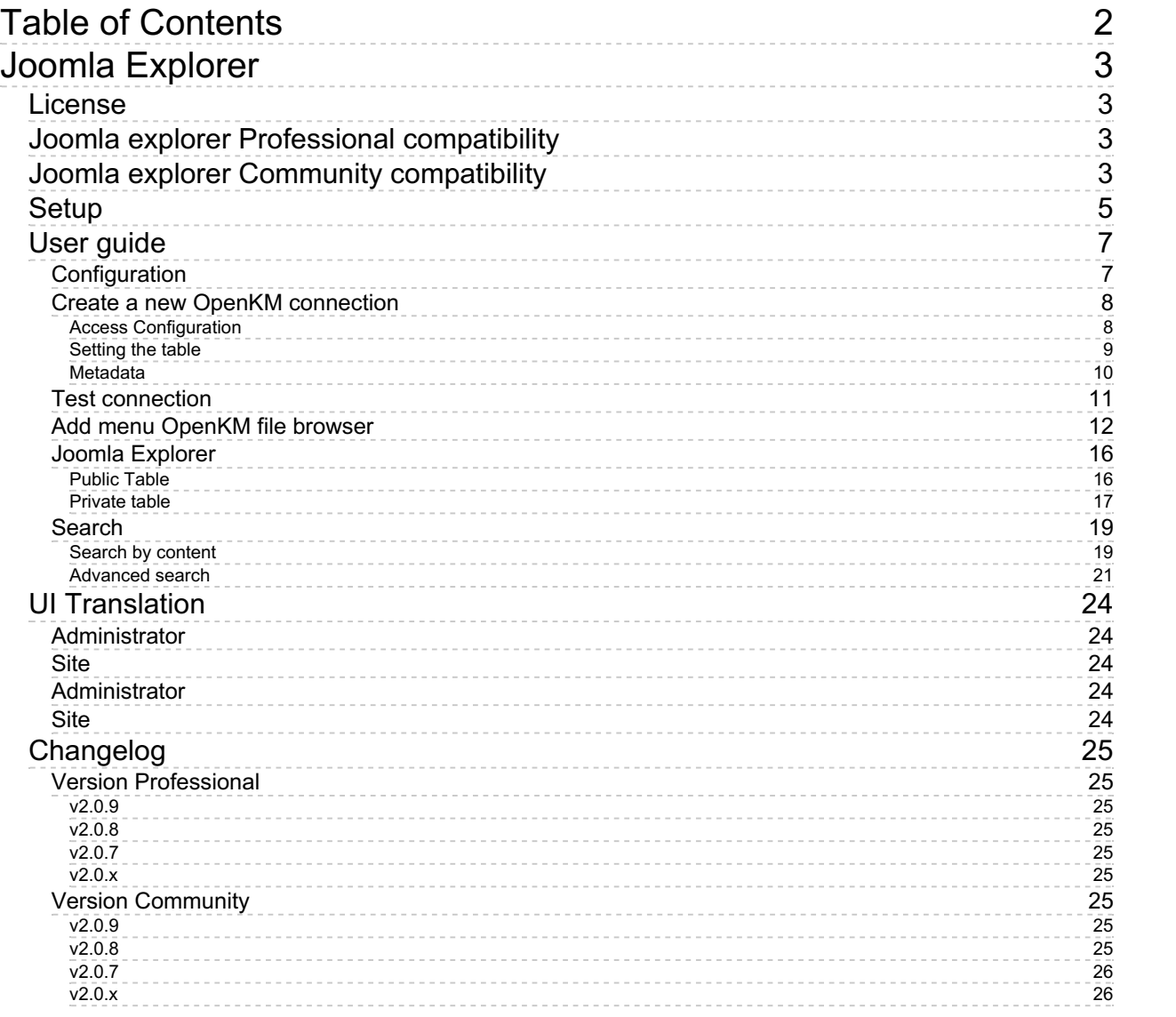

# <span id="page-2-0"></span>Joomla Explorer

OpenKM integrates with Joomla which allows browsing OpenKM repository.

## <span id="page-2-1"></span>License

SDK for PHP is licensed under the terms of the EULA - OpenKM SDK End User License Agreement as **published by OpenKM Knowledge Management System S.L.**

This program is distributed WITHOUT ANY WARRANTY not even the implied warranty of MERCHANTABILITY or FITNESS FOR A PARTICULAR PURPOSE. See the EULA - OpenKM SDK End User License Agreement for more details.

## <span id="page-2-2"></span>Joomla explorer Professional compatibility

**Professional version** users use the OpenKM Download centre.

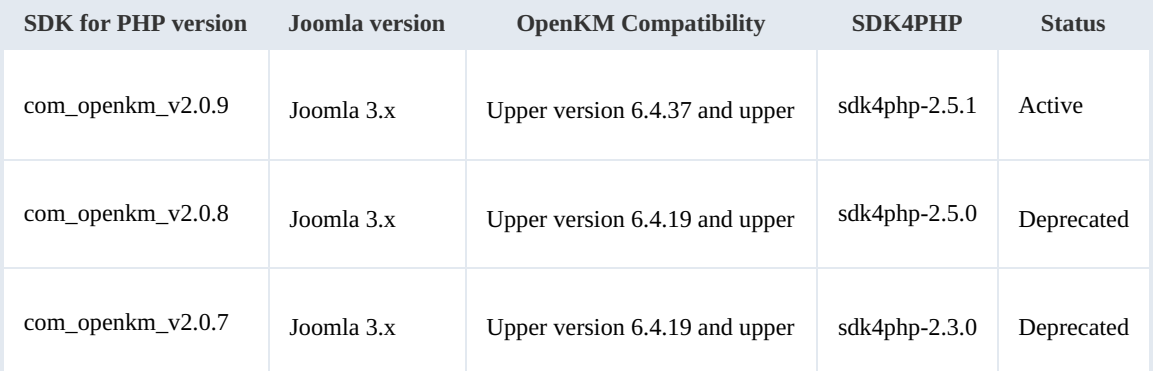

## <span id="page-2-3"></span>Joomla explorer Community compatibility

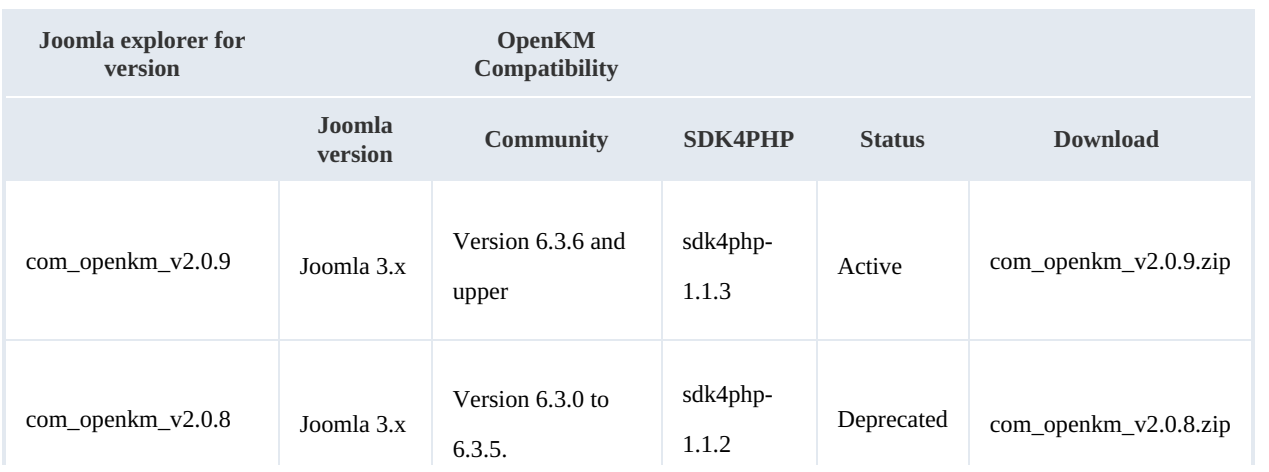

Joomla Explorer Page 4 of 26

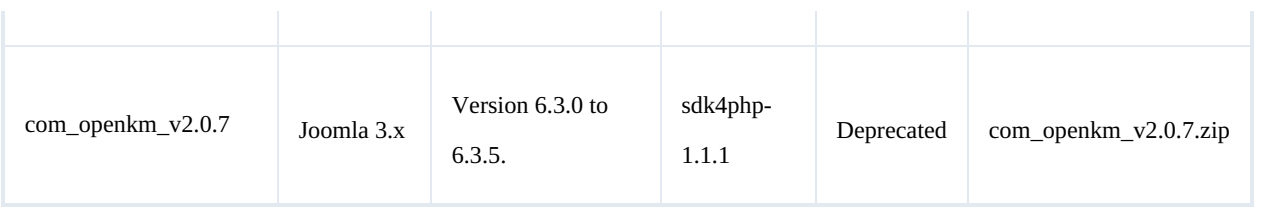

## <span id="page-4-0"></span>Setup

Login into Joomla administration and **register OpenKM Joomla explorer** extension.

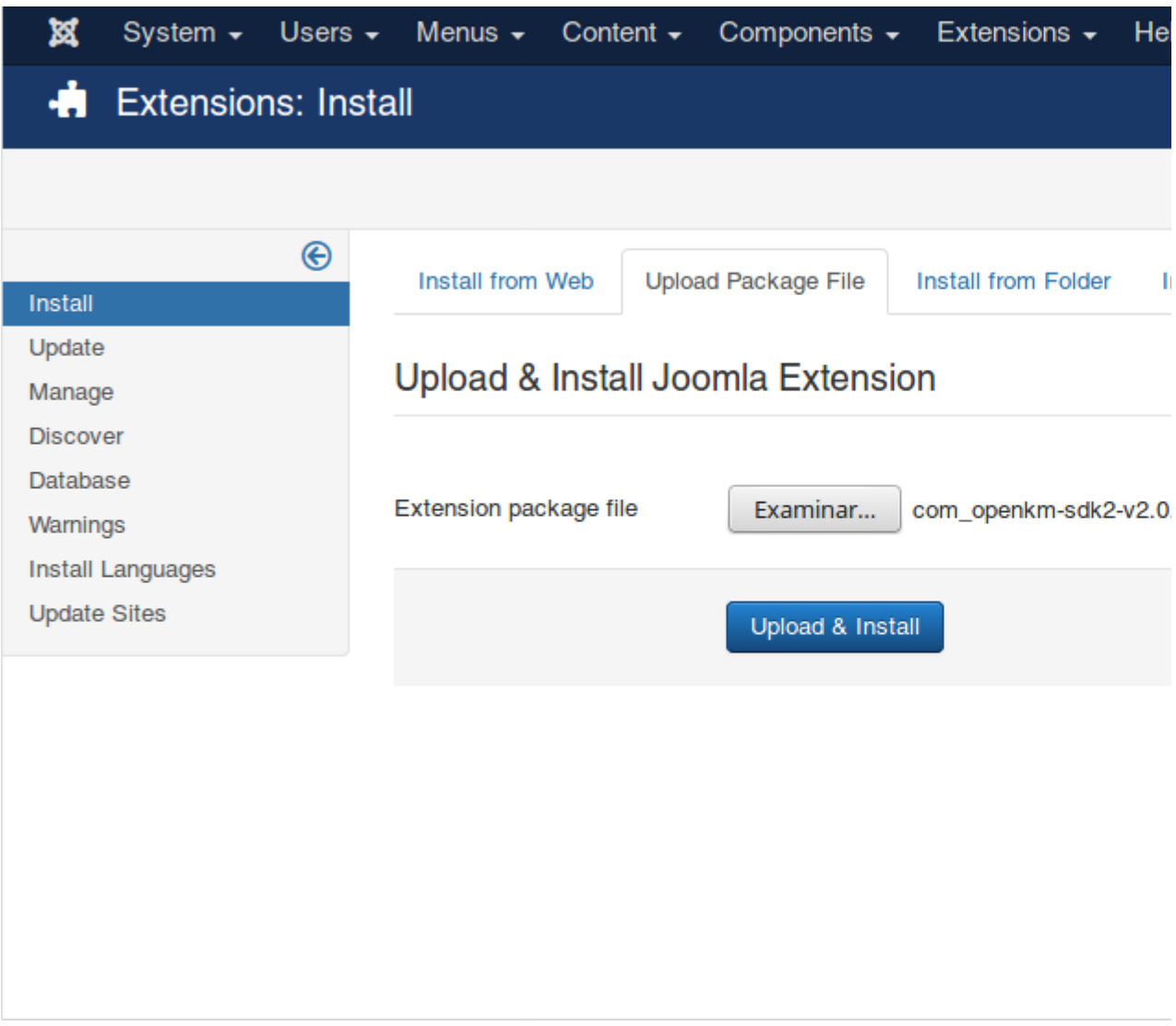

Click on the **Upload & Install** button. When installed will be shown in the components menu with the name of **OpenKM**.

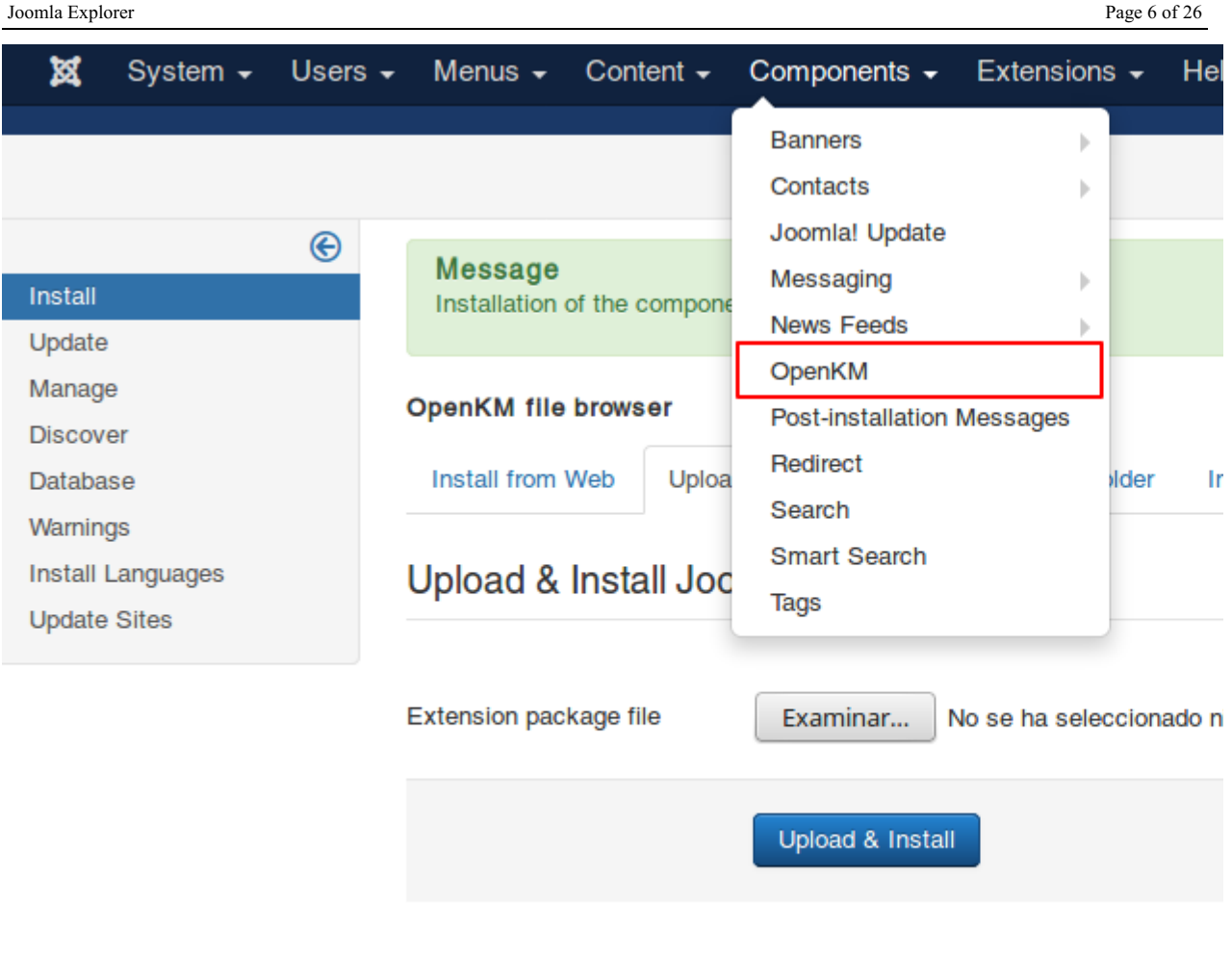

**D** Viour City **Ca** Vicitors **Ca Administrator of Ca = Log** out

## <span id="page-6-0"></span>User guide

### <span id="page-6-1"></span>**Configuration**

Click on the **OpenKM** option in the Components menu.

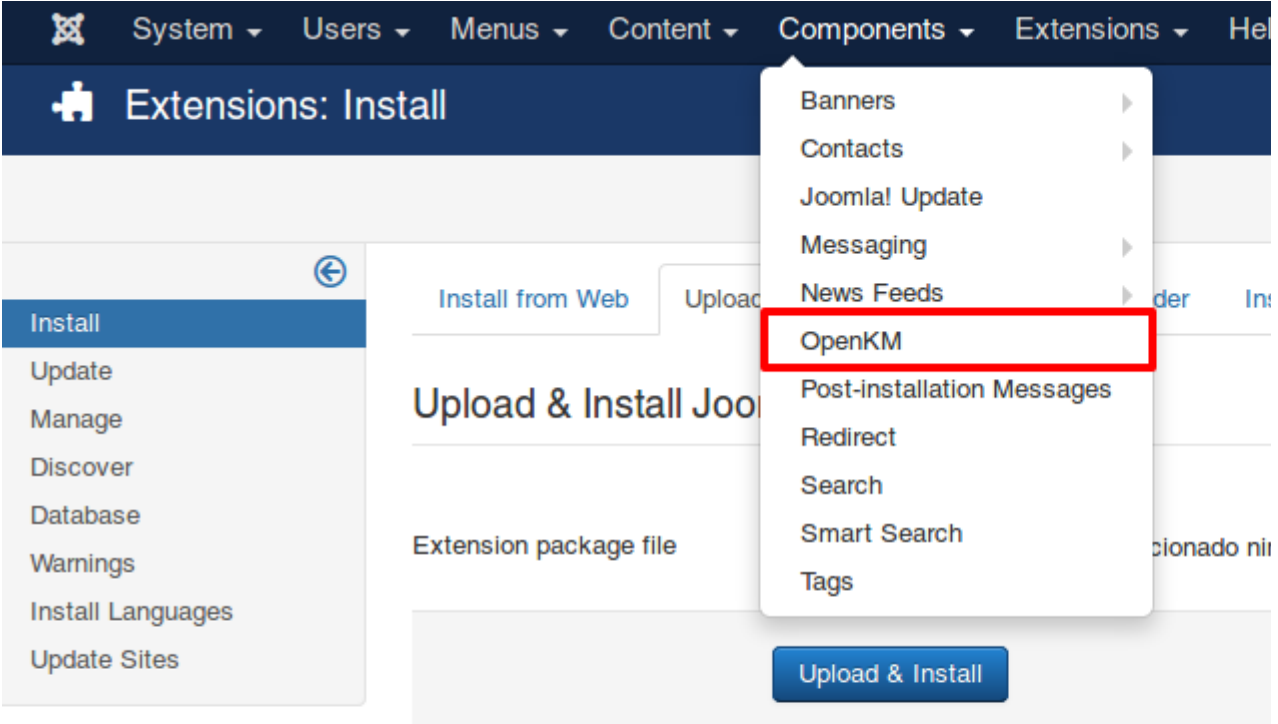

**D**<sup>2</sup> Viour City **Canadian Vicitors Canadian Manufacture 2014** 

Add the **new OpenKM connection**.

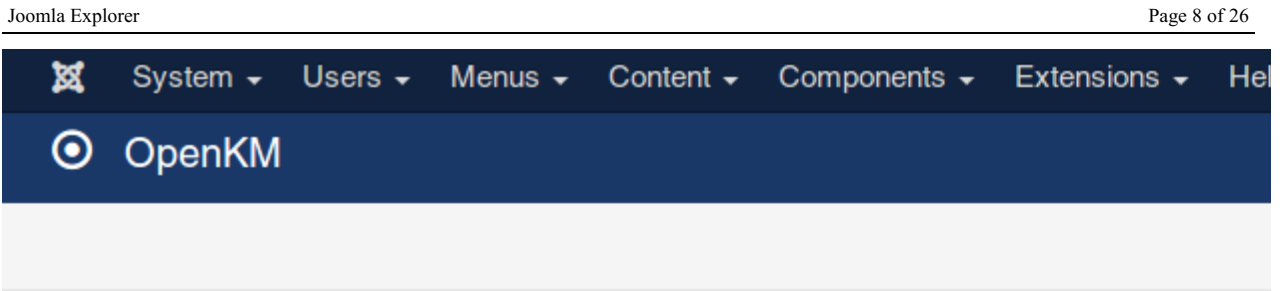

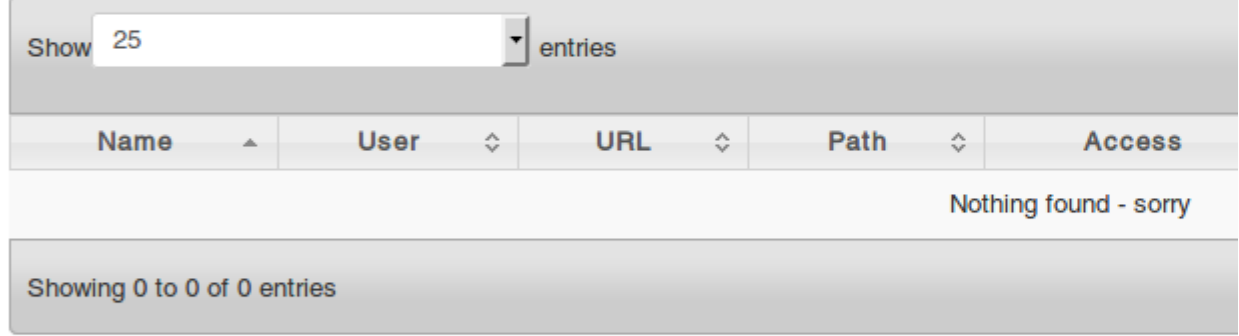

**EX** Mour Site of Misitors of Administrator **RA** (A) I can out

### <span id="page-7-0"></span>**Create a new OpenKM connection**

#### <span id="page-7-1"></span>**Access Configuration**

- OpenKM user credentials.
- Set public or private access ( in case private you should set a password ). <br> Activate component logs tracking.
- 

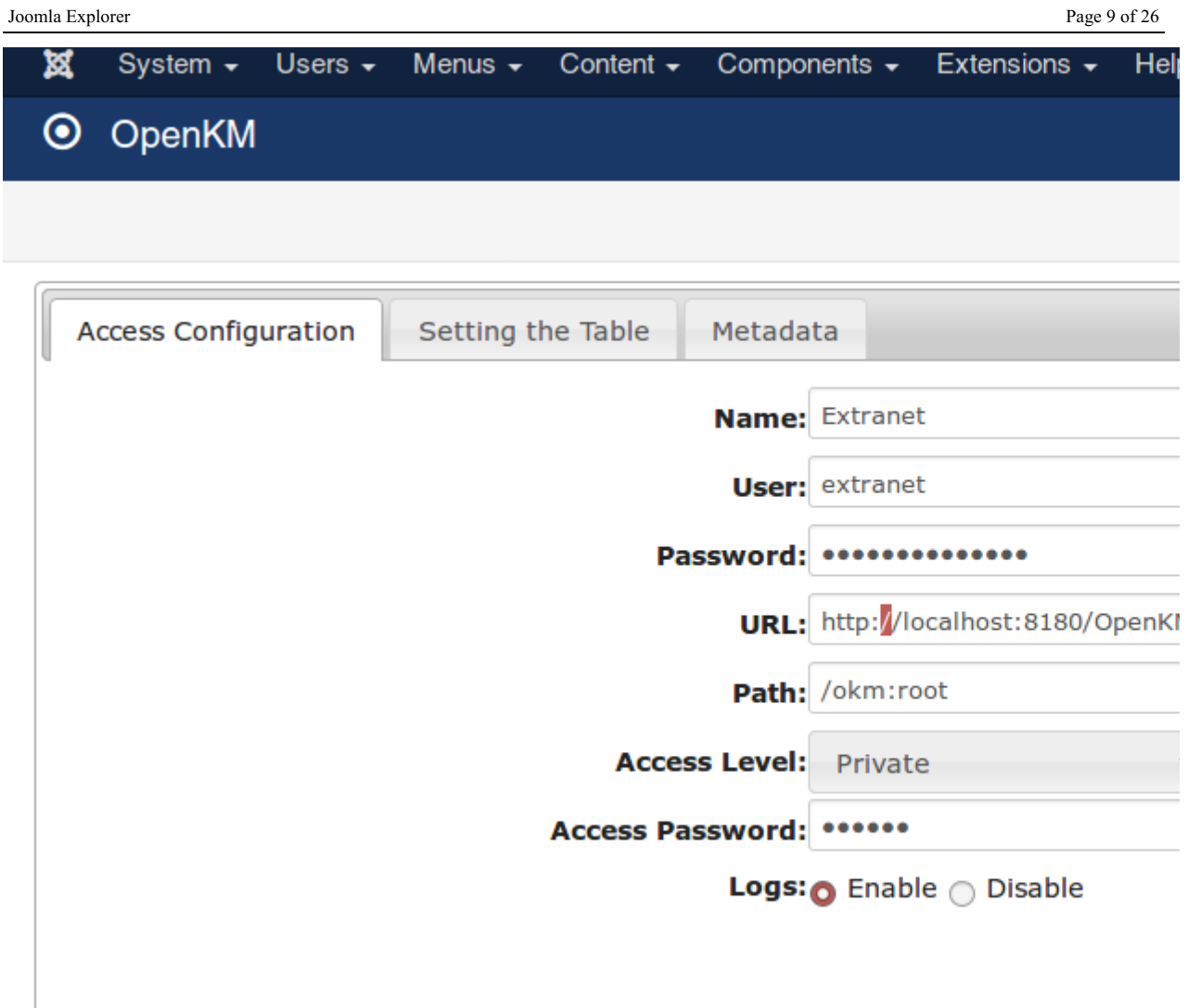

#### <span id="page-8-0"></span>**Setting the table**

- Configure visible columns.
- Set the number of records shown in the table.

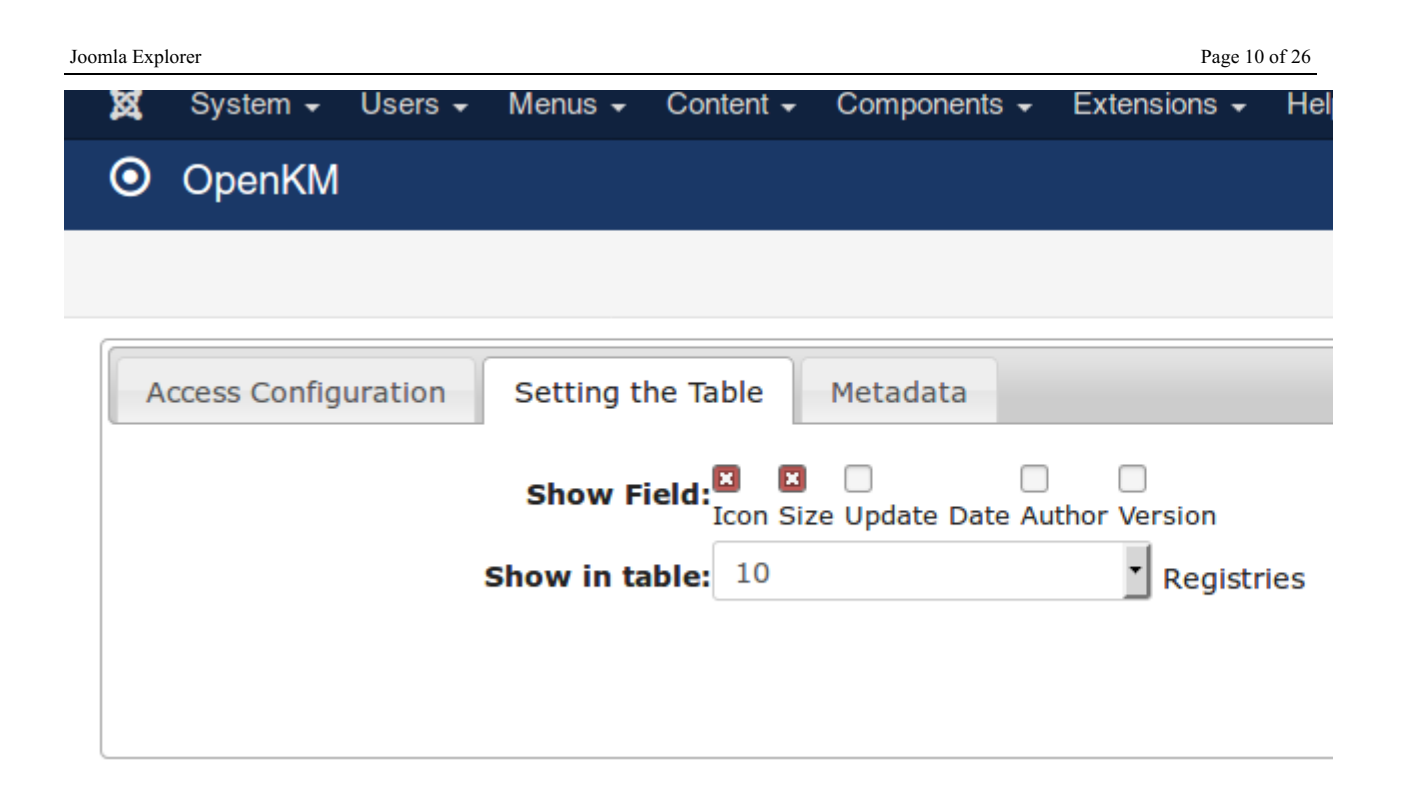

#### <span id="page-9-0"></span>**Metadata**

Metadata tab allows to show metadata fields from documents and folders. Add the property group name - metadata name - and the title text to be shown in the table.

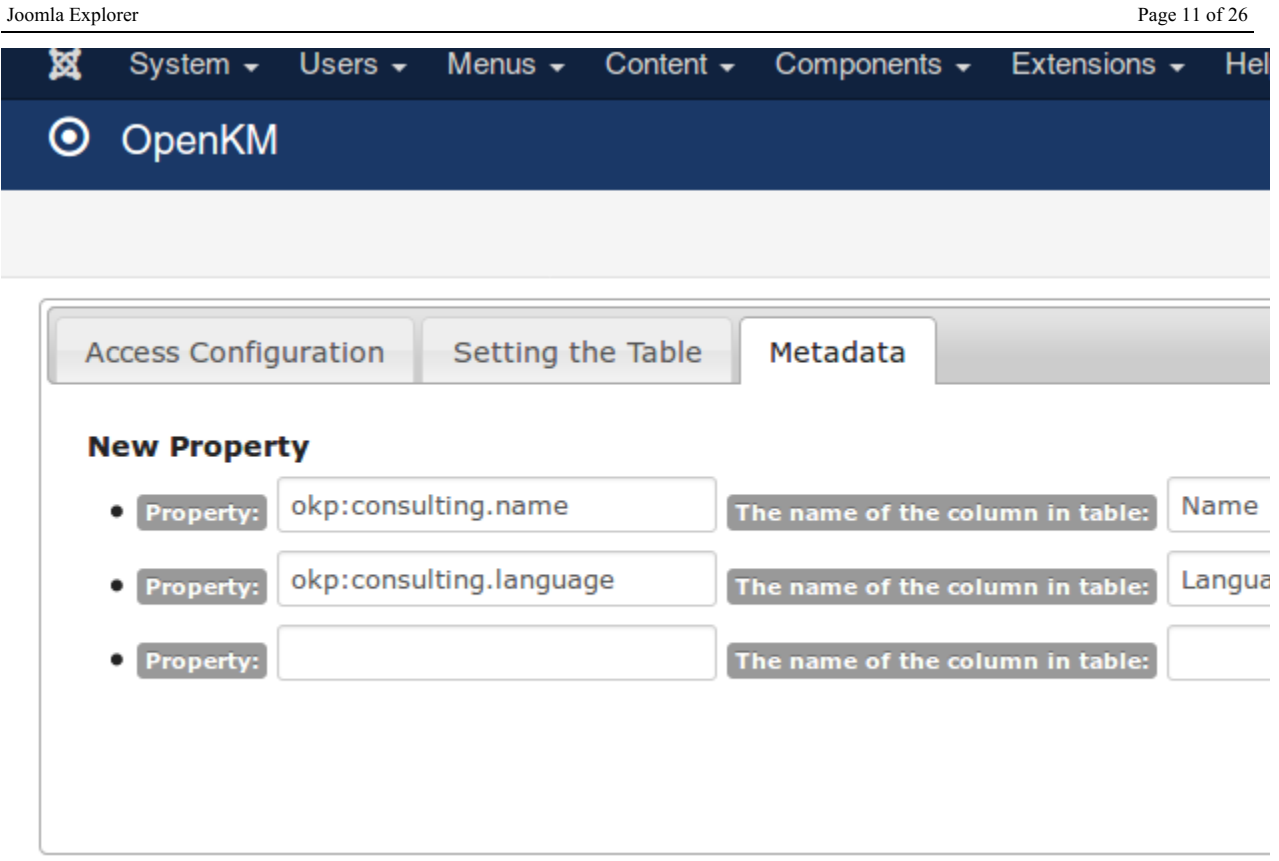

## <span id="page-10-0"></span>**Test connection**

Click on the **Test** button to check the OpenKM connection.

×

System  $\star$ 

O OpenKM

Message Guarded

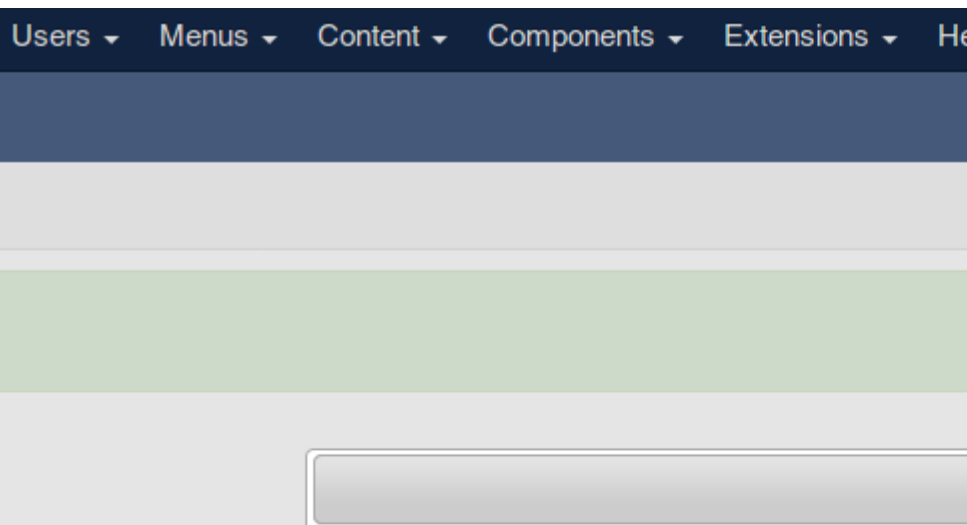

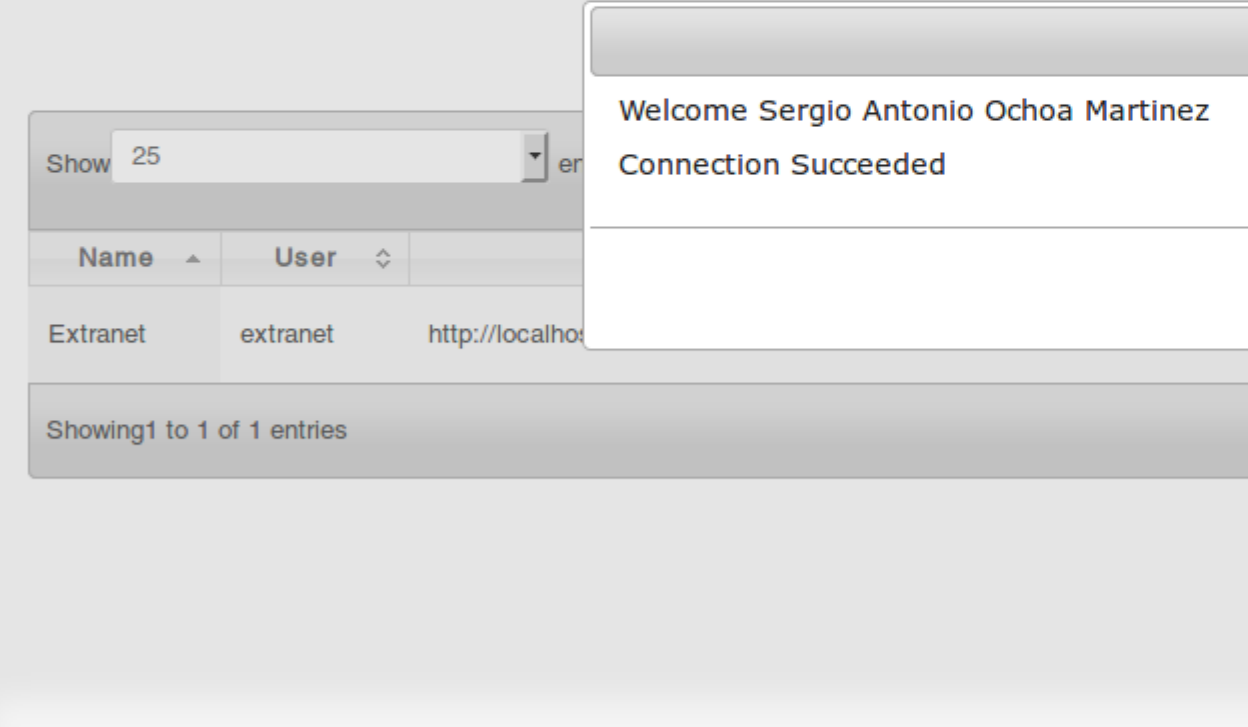

EX View Site Co. Visitors C. Administrator as Co. 1 Log out

### <span id="page-11-0"></span>**Add menu OpenKM file browser**

- Go to Joomla menu administration.
- Add a new menu.

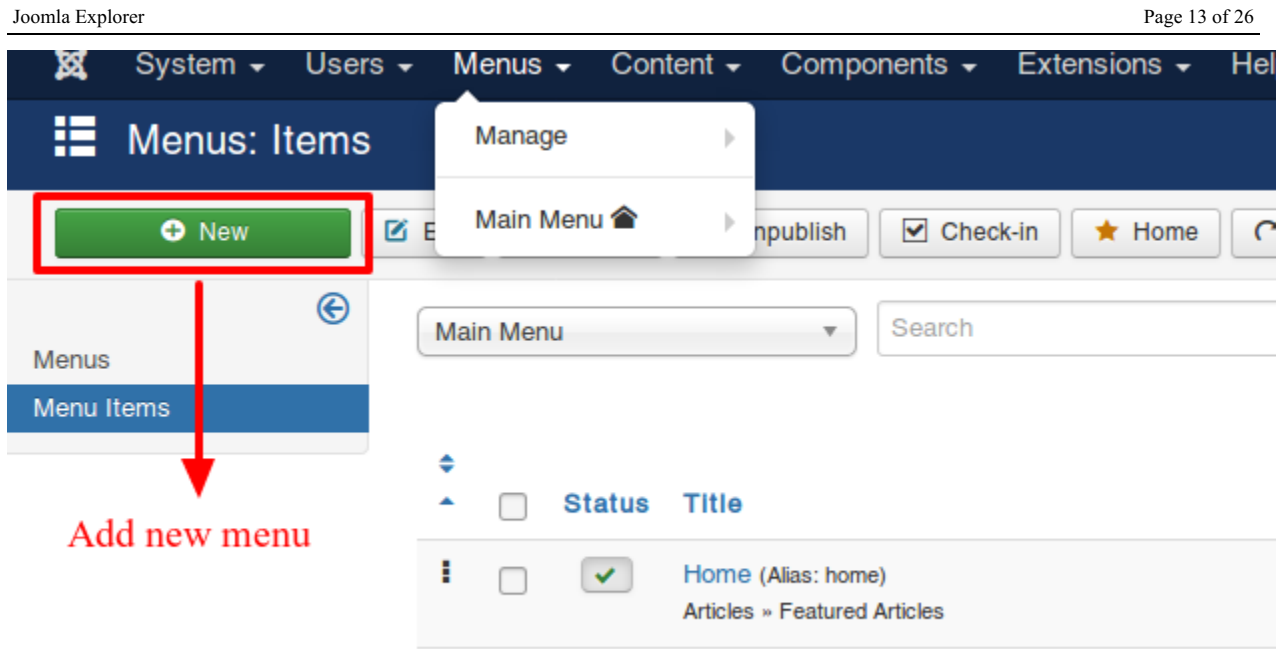

Select the OpenKM file browser menu type.

#### Joomla Explorer Page 14 of 26

Menu Item Type 疆 **Articles Configuration Manager** Menu Title<sup>\*</sup> **Contacts** Details **News Feeds** Menu Item Typ **OpenKM** Link OpenKM file browser OpenKM file browser **Target Window Search Template Style** 

Set the menu title, go to configuration parameters and select from the list the OpenKM configuration to be shown in this menu option.

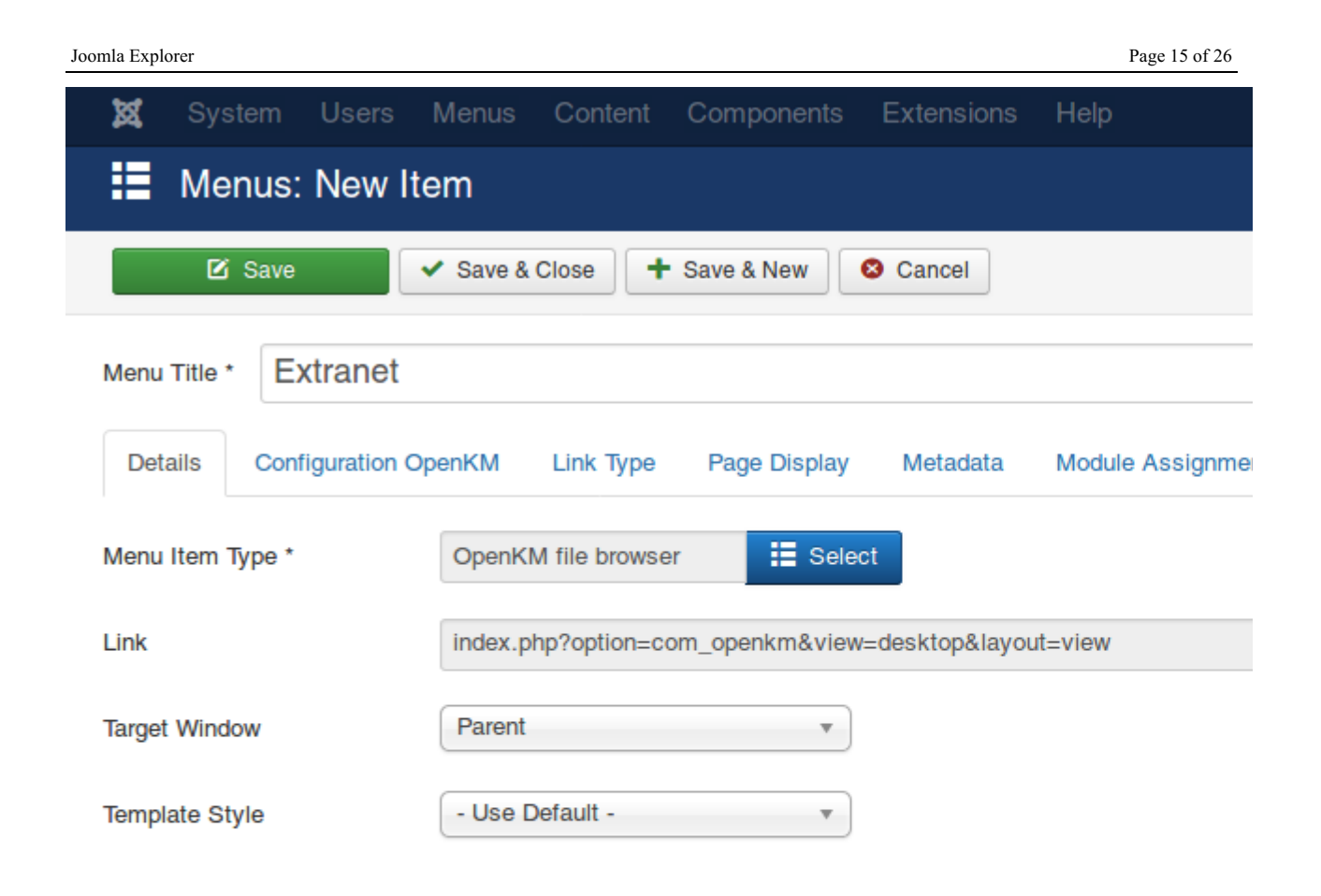

**D** Mour City of Micitare **Administrator D** Administrator **D** A **D** Log out

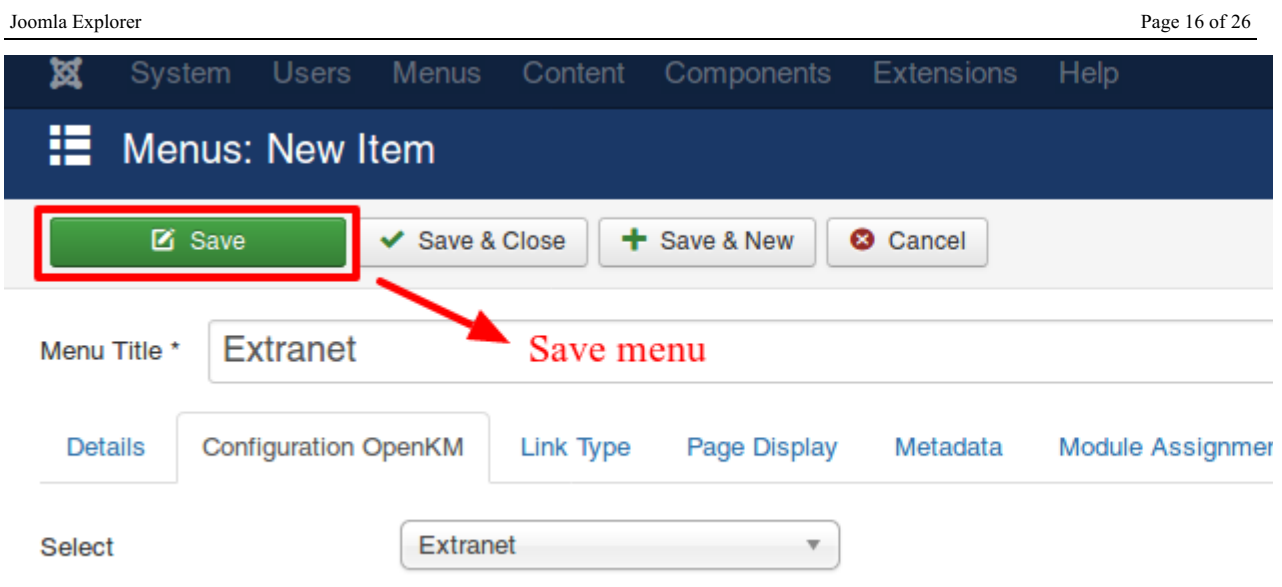

# <span id="page-15-0"></span>**Joomla Explorer**

<span id="page-15-1"></span>**Public Table**

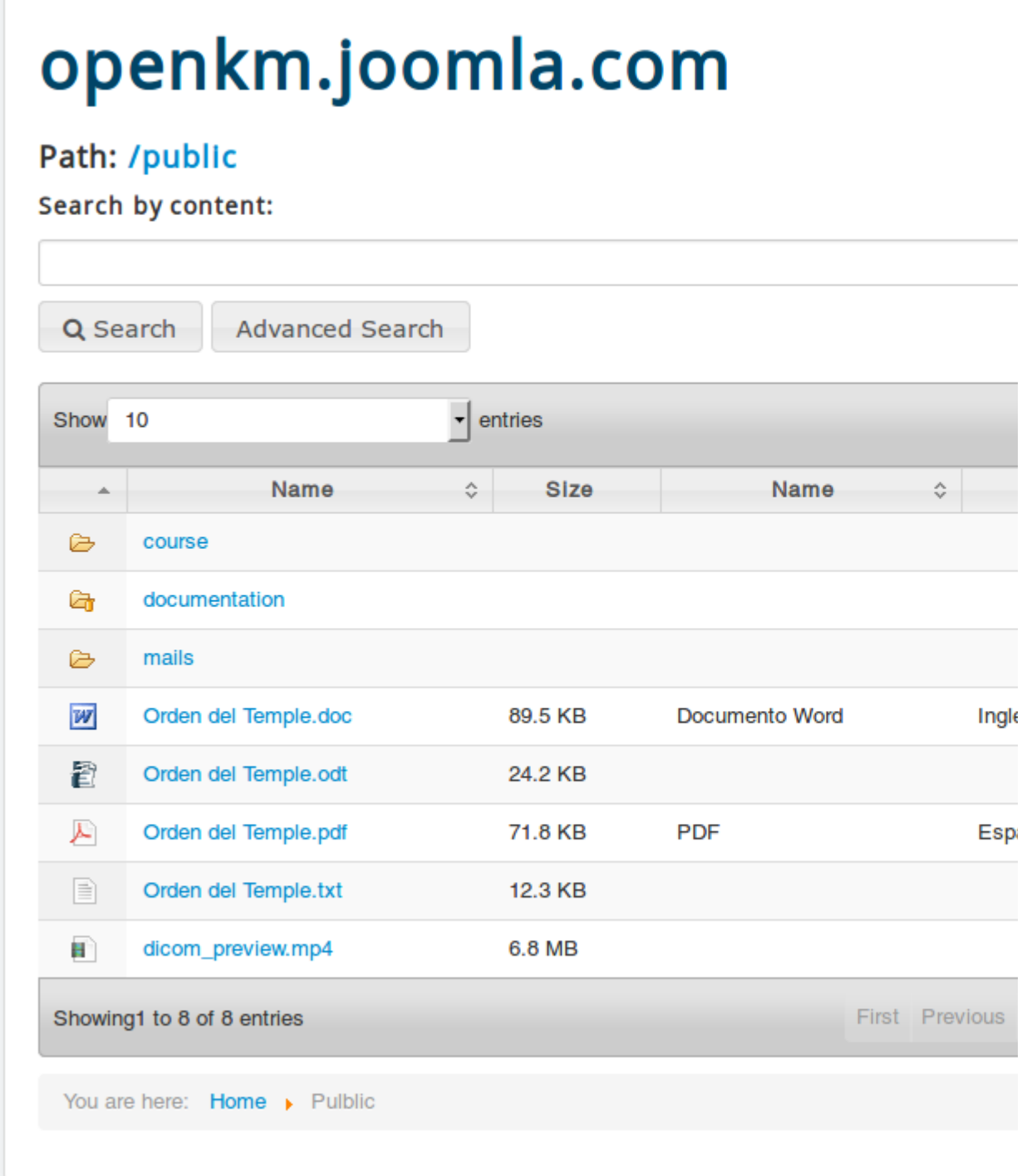

#### <span id="page-16-0"></span>**Private table**

To access private section is needed to introduce password.

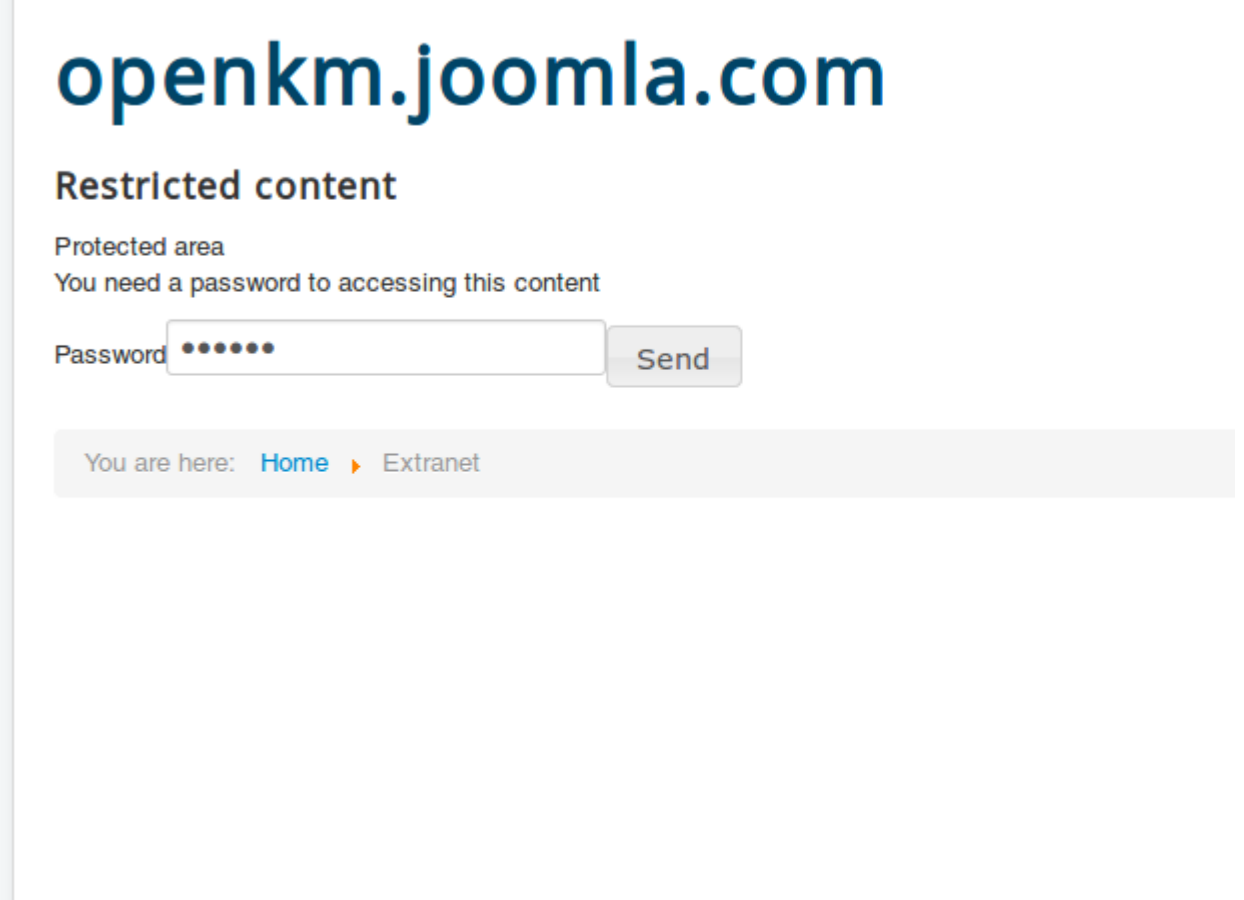

When password set is right, you can browser across then OpenKM repository.

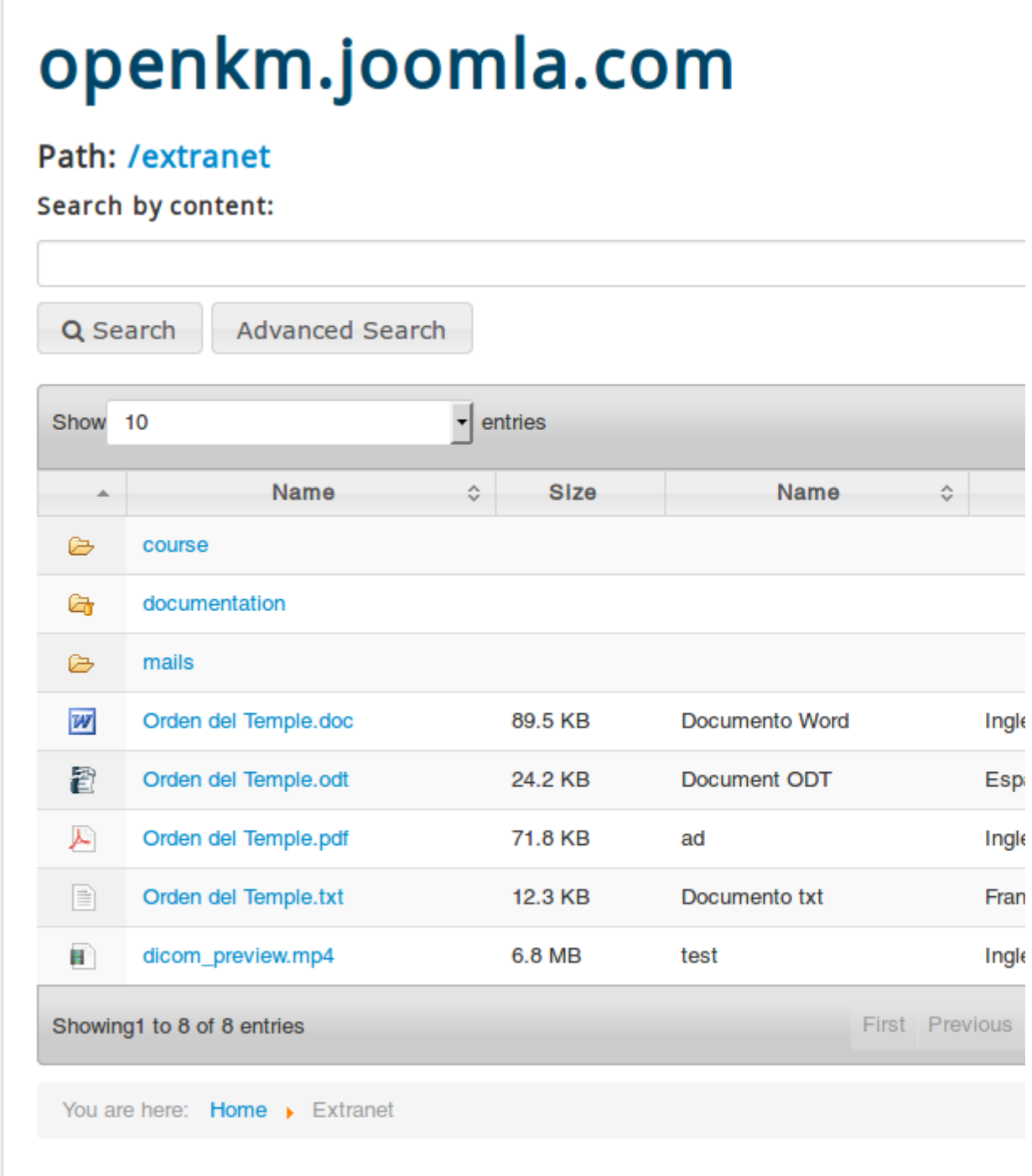

### <span id="page-18-0"></span>**Search**

#### <span id="page-18-1"></span>**Search by content**

There are two kinds of search, simple and advanced. In the search simple only can search by content.

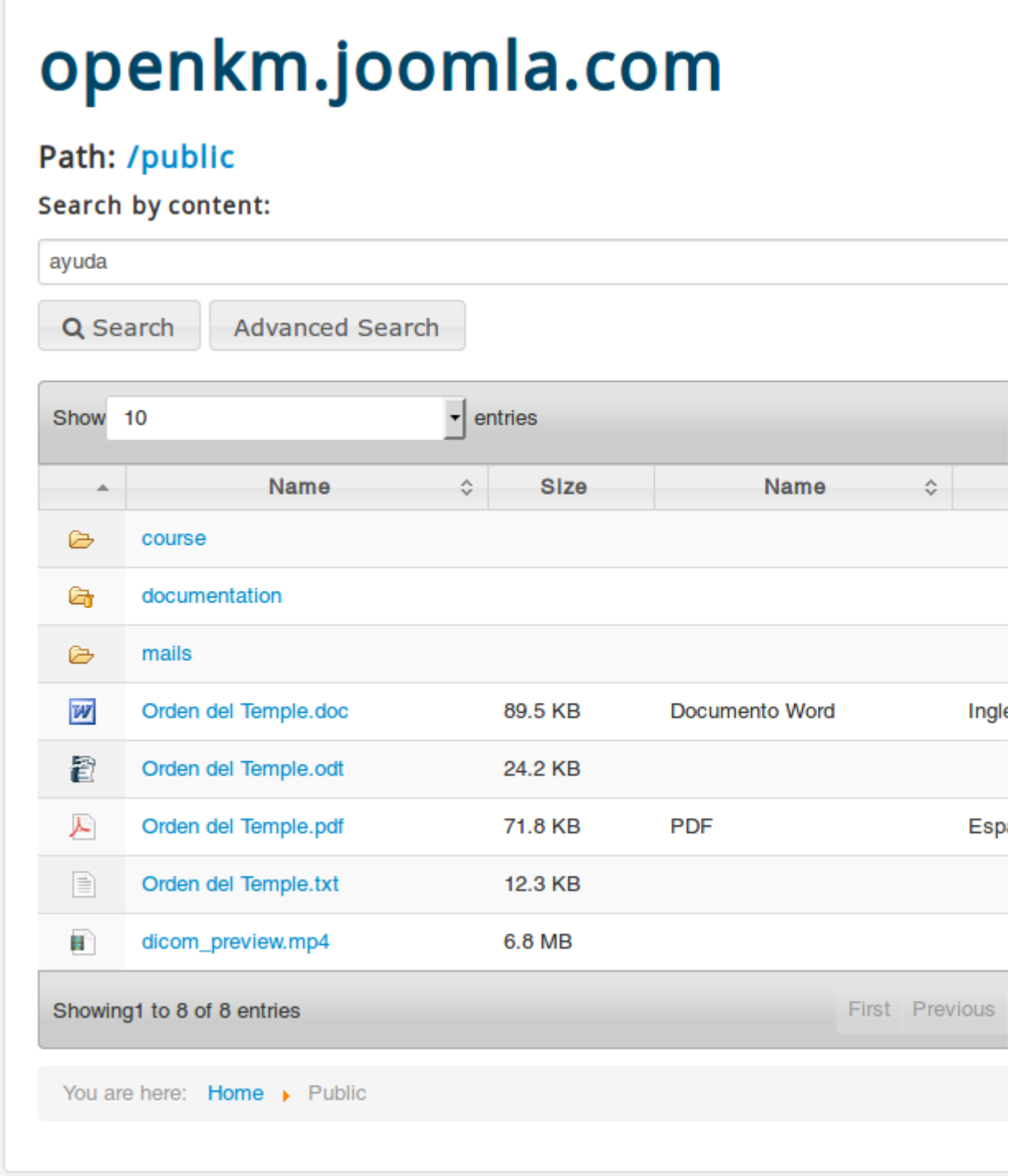

In the search results, the view is shown documents what can [download.](https://docs.openkm.com/kcenter/view/okmdl)

I

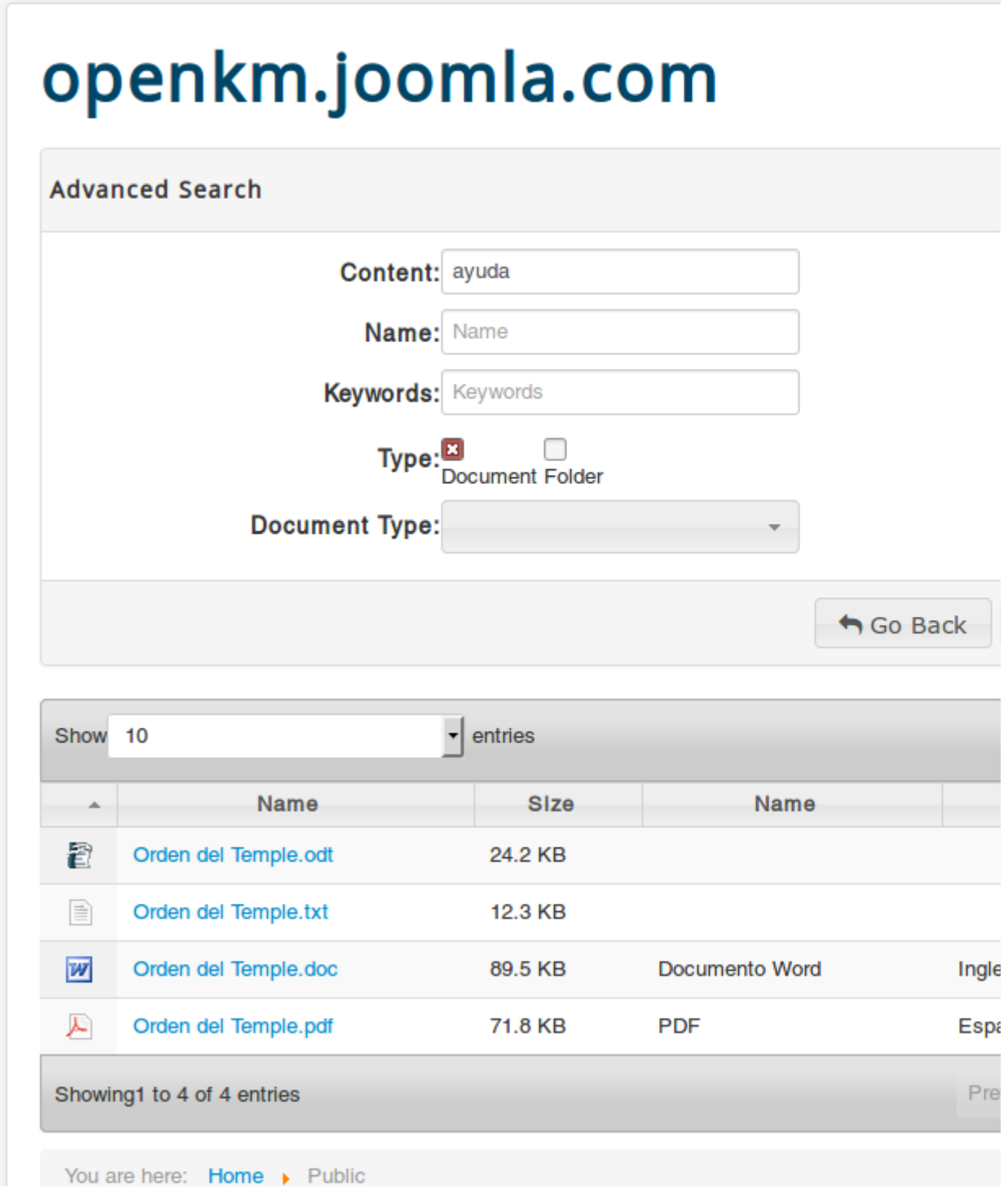

#### <span id="page-20-0"></span>**Advanced search**

In the advanced search view, there're several search form elements name, content, mime type among other search options.

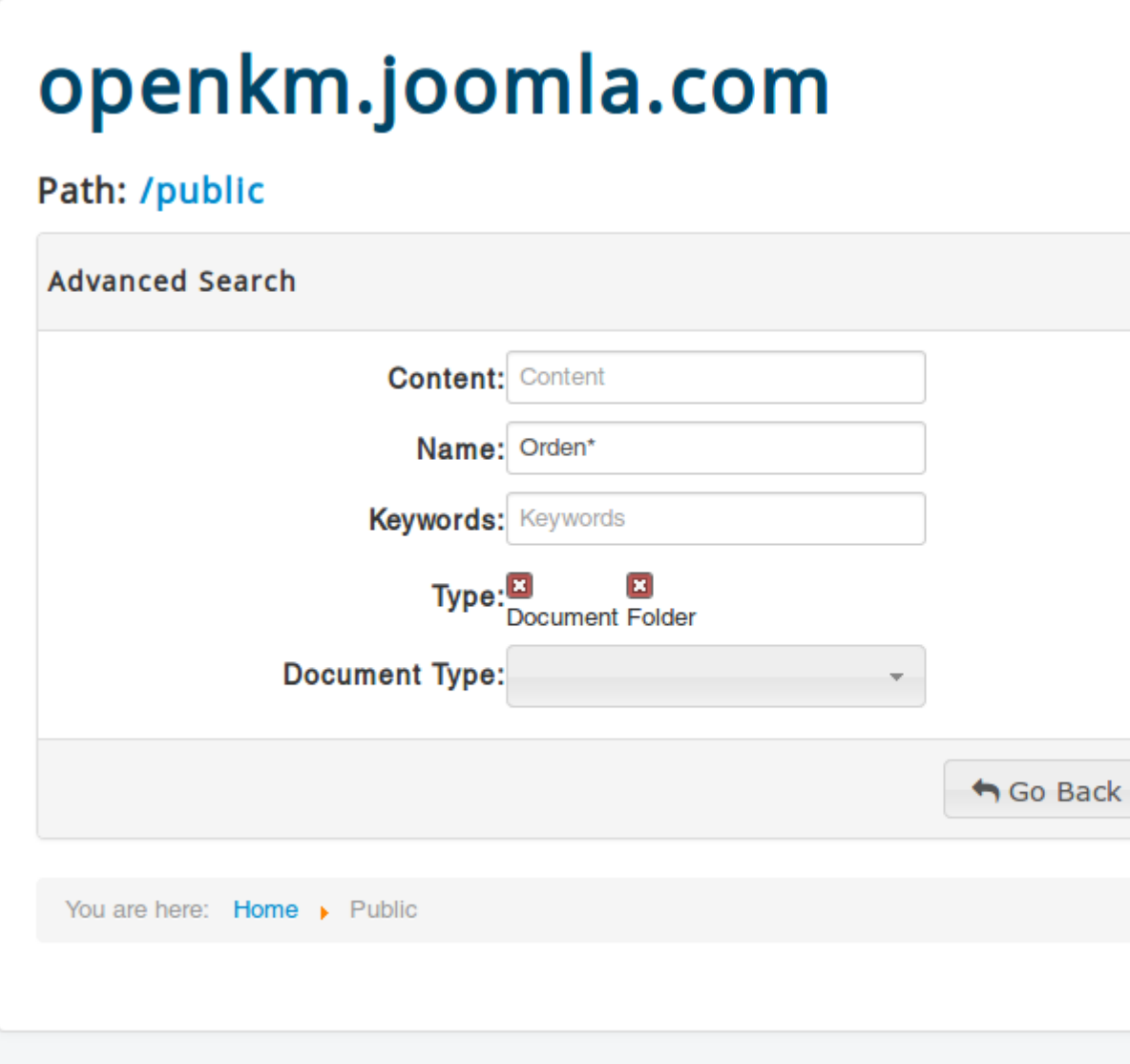

© 2018 openkm.joomla.com

In the search results view, you can choose between to show folders or documents.

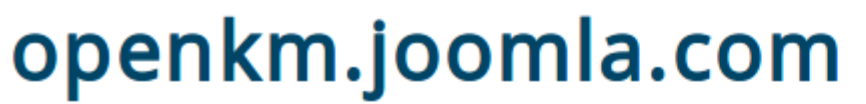

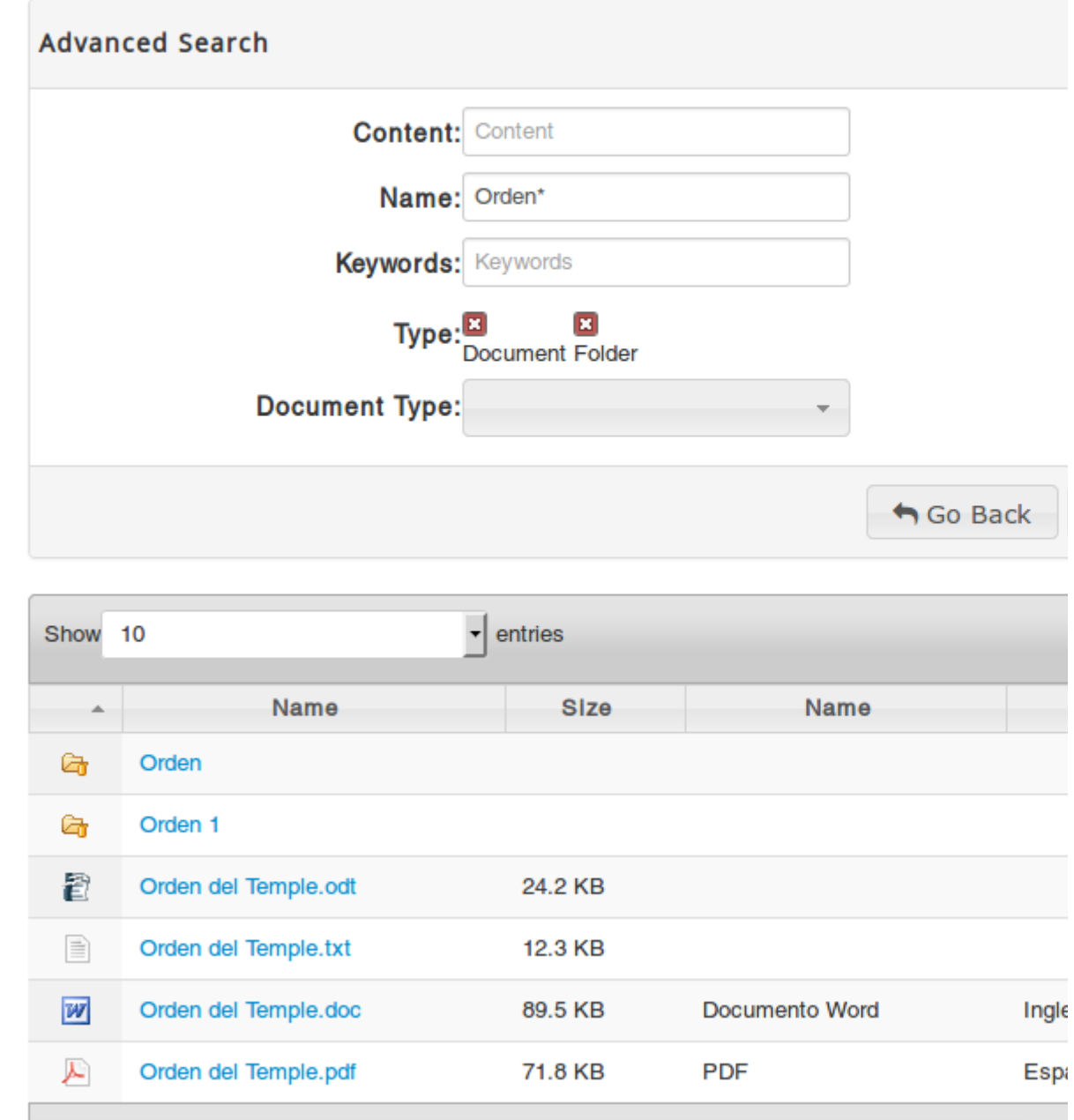

## <span id="page-23-0"></span>UI Translation

Translate Joomla explorer to another language is so easy simply must create four files:

The current English translation is located at:

#### <span id="page-23-1"></span>**Administrator**

```
/administrator/language/en-GB/en-GB.com_openkm.ini
/administrator/language/en-GB/en-GB.com_openkm.sys.ini
```
--------------------------

<span id="page-23-2"></span>**Site**

```
/language/en-GB/en-GB.com_openkm.ini
/language/en-GB/en-GB.com_openkm.sys.ini
```
To add a new translation, for example, France should create:

#### <span id="page-23-3"></span>**Administrator**

in the contract of the contract of the contract of

```
/administrator/language/fr-FR/fr-FR.com_openkm.ini
/administrator/language/fr-FR/fr-FR.com_openkm.sys.ini
```
\_\_\_\_\_\_\_\_\_\_\_\_\_\_\_\_\_

<span id="page-23-4"></span>**Site**

```
/language/fr-FR/fr-FR.com_openkm.ini
/language/fr-FR/fr-FR.com_openkm.sys.ini
```
## <span id="page-24-0"></span>Changelog

### <span id="page-24-1"></span>**Version Professional**

#### <span id="page-24-2"></span>**v2.0.9**

- Feature
	- Support sdk4php-2.5.1
- $\bullet$  Bug
- Resolved to show metadata because of sdk4php in the PropertyGroupImpl class

#### <span id="page-24-3"></span>**v2.0.8**

- Feature
	- Support sdk4php-2.5.0

#### <span id="page-24-4"></span>**v2.0.7**

- Feature
	- Support sdk4php-2.0.4
- Bug
- Refactoring Code and deleting files that are not necessary

#### <span id="page-24-5"></span>**v2.0.x**

- Feature
	- Support sdk4php-2.3.0
	- Support for metadata
	- Logs

### <span id="page-24-6"></span>**Version Community**

#### <span id="page-24-7"></span>**v2.0.9**

- Feature
	- Support sdk4php-1.1.3
- Change
	- Update the searches because the sdk4php-1.1.3 [changed](https://docs.openkm.com/kcenter/view/okmdl) the result it returns
- Bug
- Resolved to show metadata because of sdk4php in the PropertyGroupImpl class

#### <span id="page-24-8"></span>**v2.0.8**

Created in 2016 by OpenKM. OpenKM documentation is provided under OpenKM documentation license.

### • Feature

Support sdk4php-1.1.2

#### <span id="page-25-0"></span>**v2.0.7**

- Feature
	- Support sdk4php-1.1.1
- Bug
- Refactoring Code and deleting files that are not necessary

#### <span id="page-25-1"></span>**v2.0.x**

- Feature
	- Support sdk4php-1.1.0
	- Support for metadata
	- Logs